# ةيتوصلا ةمزحلا تاكبش يف نافجرلا مهف (cisco ios ةصنم(  $\overline{\phantom{a}}$

# المحتويات

[المقدمة](#page-0-0) [المتطلبات الأساسية](#page-0-1) [المتطلبات](#page-0-2) [المكونات المستخدمة](#page-0-3) [الاصطلاحات](#page-0-4) [رجفان في شبكات صوت الحزمة](#page-1-0) [تحديد خطورة الرجفان](#page-2-0) [ماذا يسبب الارتباك؟](#page-3-0) [اعتبارات التضمين](#page-3-1) [رجفان في بيئة ترحيل الإطارات](#page-3-2) [القرار](#page-5-0) [معلومات ذات صلة](#page-6-0)

## <span id="page-0-0"></span>المقدمة

يصف هذا وثيقة رجفان، وكيفية قياسه والتعويض عنه.

# <span id="page-0-1"></span>المتطلبات الأساسية

### <span id="page-0-2"></span>المتطلبات

يجب أن يكون لدى قراء هذا المستند معرفة بالمواضيع التالية:

- التكوين الأساسي لصوت IOS Cisco®
- الفهم الأساسي لجودة الخدمة (QoS(

### <span id="page-0-3"></span>المكونات المستخدمة

تنطبق المعلومات الواردة في هذا المستند على الموجهات والبوابات الصوتية من IOS Cisco.

تم إنشاء المعلومات الواردة في هذا المستند من الأجهزة الموجودة في بيئة معملية خاصة. بدأت جميع الأجهزة المُستخدمة في هذا المستند بتكوين ممسوح (افتراضي). إذا كانت شبكتك مباشرة، فتأكد من فهمك للتأثير المحتمل لأي أمر.

### <span id="page-0-4"></span>الاصطلاحات

للحصول على مزيد من المعلومات حول اصطلاحات المستندات، ارجع إلى [اصطلاحات تلميحات Cisco التقنية.](//www.cisco.com/en/US/tech/tk801/tk36/technologies_tech_note09186a0080121ac5.shtml)

# <span id="page-1-0"></span>رجفان في شبكات صوت الحزمة

يتم تعريف الرجفان كتباين في تأخر الحزم المستلمة. في جانب الإرسال، يتم إرسال الحزم في تدفق مستمر مع فصل الحزم بالتساوي. نظرا لازدحام الشبكة أو قوائم الانتظار غير المناسبة أو أخطاء التكوين، يمكن أن يصبح هذا الدفق الثابت غير آمن أو يمكن أن يختلف التأخير بين كل حزمة بدلا من الاستمرار الثابت.

يوضح هذا المخطط كيفية معالجة تدفق ثابت من الحزم.

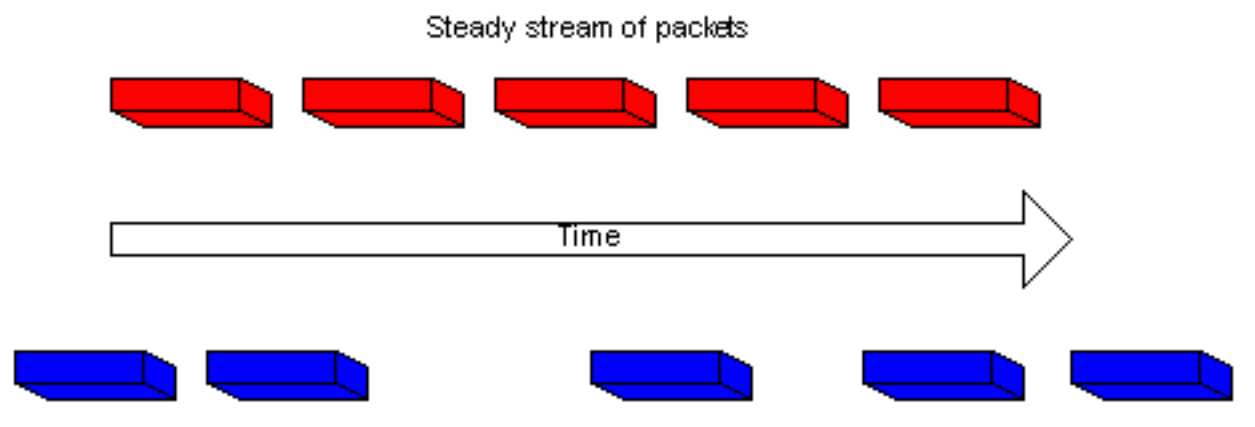

Same packet stream after congestion or improper queueing

عندما يستقبل الموجه دفق صوت بروتوكول الوقت الفعلي (RTP) لـ Voice over IP (VoIP)، يجب أن يعوض عن الرجفان الذي يتم مواجهته. الآلية التي تتعامل مع هذه الوظيفة هي المخزن المؤقت لتأخير التشغيل. يجب أن يعمل المخزن المؤقت لتأخير التشغيل على تخزين هذه الحزم مؤقتا ثم تشغيلها مرة أخرى في تدفق مستمر إلى معالجات الإشارة الرقمية (DSP (التي سيتم تحويلها مرة أخرى إلى دفق صوت تناظري. ويشار أحيانا إلى المخزن المؤقت لتأخير التشغيل أيضا بمخزن إلغاء الرجفان المؤقت.

يوضح هذا المخطط كيفية معالجة الرجفان.

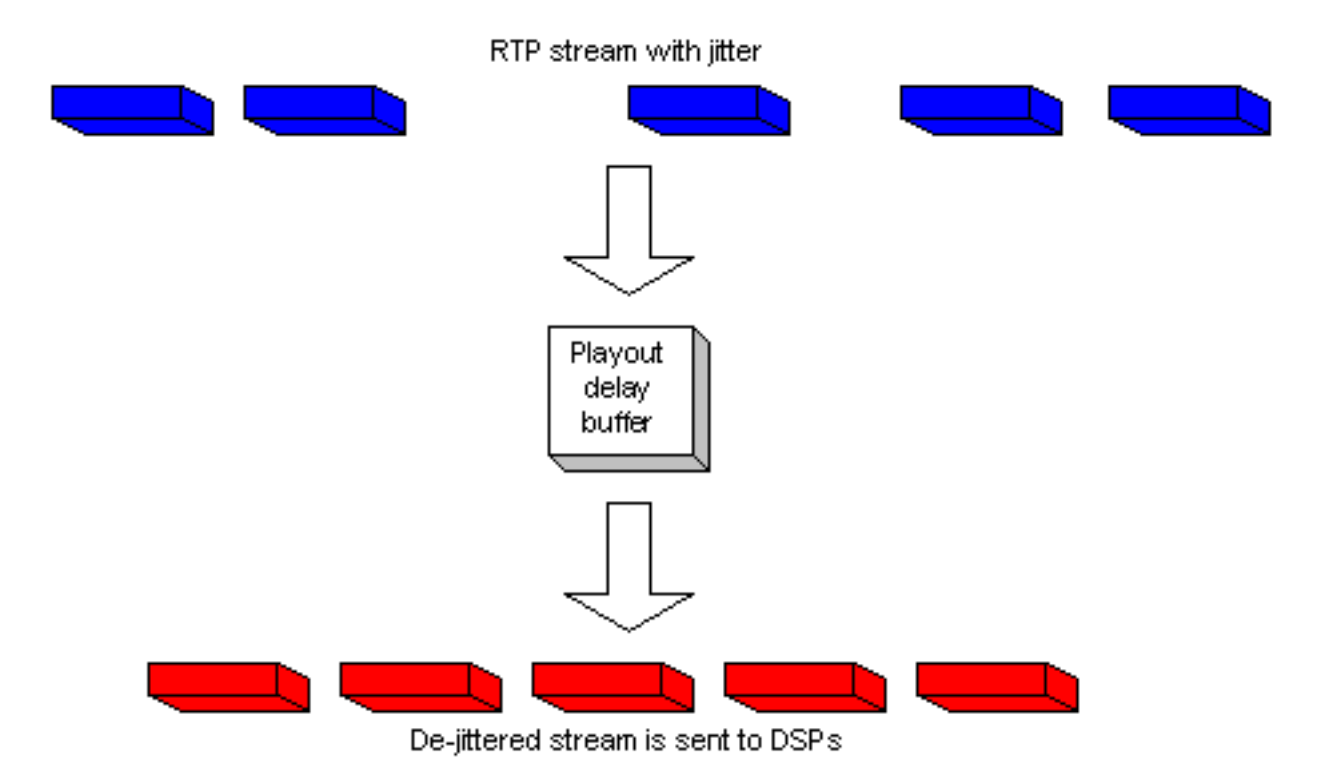

إذا كان الرجفان كبيرا جدا لدرجة أنه يتسبب في إستلام الحزم من نطاق هذا المخزن المؤقت، يتم تجاهل الحزم الخارجة من النطاق ويتم سماع التسرب في الصوت. بالنسبة للخسائر التي قد تكون صغيرة كحزمة واحدة، يستعرض DSP ما يعتقد أنه يجب أن يكون الصوت ولا توجد مشكلة مسموعة. عندما يتجاوز الرجفان ما يمكن أن يفعله DSP للتعويض عن الحزم المفقودة، يتم سماع مشاكل الصوت.

يوضح هذا المخطط كيفية التعامل مع الاهتزاز المفرط.

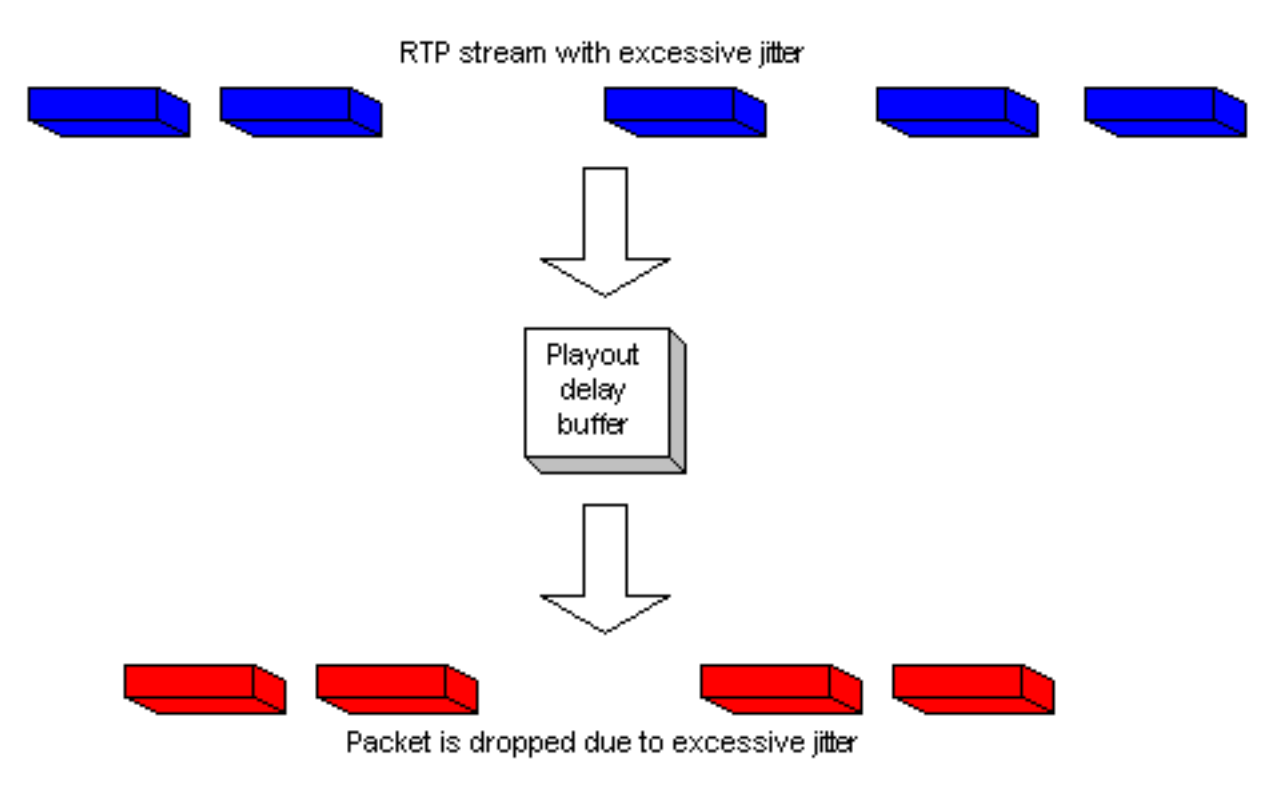

## <span id="page-2-0"></span>تحديد خطورة الرجفان

يمكن تأكيد وجود رجفان مفرط من خلال IOS Cisco عن طريق إكمال هذه الخطوات.

**Predict Conceal(ms): 0, Interpolate Conceal(ms): 0**

- وبمجرد تشغيل المكالمة ونشاطها والتشكيك في حدوث رجفان، فعليك باستخدام برنامج Telnet للوصول إلى .1 إحدى البوابات المعنية.
- 2. قم بتمكين <u>[المراقبة الطرفية](//www.cisco.com/en/US/docs/ios/12_1/configfun/command/reference/frd1003.html#1019331)</u> لتمكين رسائل وحدة التحكم من خلال جلسة عمل برنامج Telnet لديك.**ملاحظة:** لا تكون هذه الخطوة ضرورية إذا كنت متصلا بمنفذ وحدة التحكم.

3. ادخل الأمر <u>show voice call summary.</u> يظهر إنتاج مماثل لهذا: PORT CODEC VAD VTSP STATE VPM STATE ====================== ==================== === ======== ============ FXSLS\_ONHOOK - - - 1/0/0 g729r8 y S\_CONNECT FXSLS\_CONNECT 1/0/1 حدد المكالمة التي تم إختبار رجفان فيها. في هذا المثال، هو 1/0/1. 4. للنظر في هذه المكالمة المحددة، ادخل الأمر show voice call في هذا المثال، ستكون show voice call .1/0/1 يأتي الإخراج المعطى من DSP الذي يعالج الاستدعاء وهو مشابه لهذا: vtsp level 0 state = S\_CONNECT 1/0/1 vpm level 1 state = FXSLS\_CONNECT vpm level 0 state = S\_UP \*\*\*MS-2621-3B# \*\*\*DSP VOICE VP\_DELAY STATISTICS Clk Offset(ms): 0, Rx Delay Est(ms): 50 Rx Delay Lo Water Mark(ms): 50, Rx Delay Hi Water Mark(ms): 7 **\*\*\*DSP VOICE VP\_ERROR STATISTICS\*\*\***

**Silence Conceal(ms): 0, Retroact Mem Update(ms): 0 Buf Overflow Discard(ms): 0, Talkspurt Endpoint Detect Err: 0** \*\*\*DSP VOICE RX STATISTICS\*\*\* Rx Vox/Fax Pkts: 1187, Rx Signal Pkts: 0, Rx Comfort Pkts: 0 Rx Dur(ms): 150200, Rx Vox Dur(ms): 23740, Rx Fax Dur(ms): 0 Rx Non-seq Pkts: 0, Rx Bad Hdr Pkts: 0 Rx Early Pkts: 0, Rx Late Pkts: 0 \*\*\*DSP VOICE TX STATISTICS\*\*\* Tx Vox/Fax Pkts: 7129, Tx Sig Pkts: 0, Tx Comfort Pkts: 0 Tx Dur(ms): 150200, Tx Vox Dur(ms): 14259, Tx Fax Dur(ms): 0 \*\*\*DSP VOICE ERROR STATISTICS\*\*\* Rx Pkt Drops(Invalid Header): 0, Tx Pkt Drops(HPI SAM Overflow): 0 \*\*\*DSP LEVELS\*\*\* TDM Bus Levels(dBm0): Rx -54.5 from PBX/Phone, Tx -64.7 to PBX/Phone TDM ACOM Levels(dBm0): +2.0, TDM ERL Level(dBm0): +9.9 TDM Bgd Levels(dBm0): -49.4, with activity being voice 5. عرض قسم \*\*\*sp voice vɐ\_ɛʀʀoʀ statistics و×\*\*bs ولاإخراج.في هذا القسم، هناك العديد من المعاملات التي يجب النظر فيها. الرقم الرئيسي هو عدد الذاكرة (աs (ل BUF التي يتم رؤيتها. يقوم هذا بحساب الحزم التي تقع خارج النطاق للمخزن المؤقت لتأخير التشغيل (تم إسقاطه). وقد يكون لذلك بعض القيمة فيه، ما دام لا يزيد باستمرار. من الطبيعي حدوث بعض التجاوز عند بدء تشغيل مكالمة، ولكن لا يجب زيادة هذه القيمة عند تكرار الأمر x/x/x call voice show. وهذا الرقم هو دليل مباشر على الاهتزاز المفرط.بشكل افتراضي، يعمل هذا المخزن المؤقت في الوضع المتكيف حيث يتم ضبطه ديناميكيا إلى مقدار الرجفان الموجود (حتى نقطة). قم بتكوين الأمر delay-playout لتغيير الافتراضيات الخاصة بالسلوك الديناميكي لمخزن de-jitter المؤقت. يمكن أيضا تعيين هذا المخزن المؤقت في الوضع الثابت. يمكن أن يؤدي ذلك إلى إصلاح بعض المشكلات المتعلقة بالولع. لمزيد من المعلومات، ارجع إلى [تحسينات تأخير التشغيل ل Voice](//www.cisco.com/en/US/docs/ios/12_1t/12_1t5/feature/guide/dt_pod.html)

## <span id="page-3-0"></span>ماذا يسبب الارتباك؟

[.Over IP](//www.cisco.com/en/US/docs/ios/12_1t/12_1t5/feature/guide/dt_pod.html)

ينتج التشوه بشكل عام عن الازدحام في شبكة IP. يمكن أن يحدث الازدحام إما في واجهات الموجه أو في شبكة الموفر أو الناقل إذا لم يتم توفير الدائرة بشكل صحيح.

#### <span id="page-3-1"></span>اعتبارات التضمين

يعتبر أسهل وأفضل مكان لبدء البحث عن الرجفان في واجهات الموجه نظرا لأنك تمتلك التحكم المباشر في هذا الجزء من الدائرة. تعتمد كيفية تتبع مصدر الرجفان بشكل كبير على عملية كبسلة ونوع الرابط حيث تحدث الرجفان. عادة، لا تتعرض دوائر ATM للرجفان عند تكوينها بشكل صحيح نظرا لمعدل الخلايا الثابت المعني. هذا يعطي زمن وصول ثابت جدا. إذا تم ملاحظة رجفان في بيئة ATM، فمن الضروري فحص تكوين ATM. عندما يعمل ATM بشكل صحيح (لا توجد خلايا مسقطة)، يمكنك أن تتوقع أن لا يكون الرجفان مشكلة. في عملية كبسلة بروتوكول الاتصال من نقطة إلى نقطة (PPP(، غالبا ما يكون رجفان بسبب تأخر عملية التسلسل. ويمكن إدارة هذا الأمر بسهولة باستخدام ت<u>جزئة الارتباط والتداخل</u> على إرتباط PPP. وطبيعة بروتوكول الاتصال من نقطة إلى نقطة (PPP) تعني أن نقاط نهاية بروتوكول الاتصال من نقطة إلى أخرى تتحدث مباشرة، دون وجود شبكة من المحولات فيما بينها. وهذا يعني أن مسؤول الشبكة لديه تحكم في جميع الواجهات المعنية.

## <span id="page-3-2"></span>رجفان في بيئة ترحيل الإطارات

يلزم معالجة ثلاثة معلمات للعثور على المهتزة في بيئة ترحيل الإطارات:

- <u>[تنظيم حركة البيانات](#page-4-0)</u>
	- <u>[تشظية](#page-5-1)</u>
	- <u>[قوائم الانتظار](#page-5-2)</u>

للحصول على عينة من التكوينات والمعلومات المتعلقة بتكوين هذا، ارجع إلى [VoIP عبر ترحيل الإطارات بجودة](//www.cisco.com/warp/customer/788/voice-qos/voip-ov-fr-qos.html) [الخدمة.](//www.cisco.com/warp/customer/788/voice-qos/voip-ov-fr-qos.html)

#### <span id="page-4-0"></span>تنظيم حركة البيانات

أنت تحتاج إلى التأكد من أنك تقوم بتشكيل حركة مرور البيانات التي تترك الموجه إلى معدل المعلومات الإلزامية الفعلي (CIR (الذي توفره شركة النقل. تحقق من هذا الإجراء من خلال النظر في إحصائيات ترحيل الإطارات والتحقق من ذلك من خلال شركة النقل. أول مكان للنظر هو في إحصائيات ترحيل الإطارات. أستخدم الأمر <u>[show](//www.cisco.com/en/US/docs/ios/12_1/wan/command/reference/wrdfrely.html#1022428)</u> [xx pvc relay-frame](//www.cisco.com/en/US/docs/ios/12_1/wan/command/reference/wrdfrely.html#1022428) ، حيث يكون xx هو رقم معرف اتصال ربط البيانات (DLCI(. يجب أن تتلقى مخرجات مماثلة لهذا:

> (PVC Statistics for interface Serial0/1 (Frame Relay DTE DLCI = 16, DLCI USAGE = LOCAL, PVC STATUS = ACTIVE, INTERFACE = Serial0/1.1 input pkts 103611 output pkts 120054 in bytes 9909818 out bytes 10962348 dropped pkts 0 **in FECN pkts 0 in BECN pkts 0** out FECN pkts 0 out BECN pkts 0 **in DE pkts 0** out DE pkts 0 out bcast pkts 1366 out bcast bytes 448048 minute input rate 0 bits/sec, 0 packets/sec 5 minute output rate 0 bits/sec, 0 packets/sec 5 pvc create time 22:45:57, last time pvc status changed 22:45:57 Queueing strategy: weighted fair :Current fair queue configuration Discard Dynamic Reserved threshold queue count queue count 0 16 64 Output queue size 0/max total 600/drops 18303 fragment type end-to-end fragment size 1600 cir 20000 bc 1000 be 0 limit 125 interval 50 mincir 20000 byte increment 125 BECN response no IF\_CONG no frags 103356 bytes 9807006 frags delayed 67241 bytes delayed 7127120 shaping active traffic shaping drops 18303 راجع وصف <u>show frame-relay pvc </u>للحصول على شرح كامل لجميع الحقول.

#### ما الذي يجب البحث عنه

ما يجب أن تهتم به في مخرجات الأمر هي القيم التي تظهر إذا كان هناك إزدحام في شبكة الإطارات. هذه القيم هي معلمات إعلام الازدحام الصريح للأمام (FECN)، إعلام الازدحام الصريح الرجعي (BECN) وتجاهل المعلمات المؤهلة (DE(. يجب أن تكون معنيا بحزم الإدخال فقط لأن Cisco لا يرسل أي من هذه الحزم. قد ترى قيمة واحدة أو أكثر من هذه القيم تتزايد. يعتمد هذا على نوع وتكوين محولات الإطار التي يستخدمها الموفر. بشكل عام، إذا كان لديك تنظيم حركة بيانات ترحيل الإطارات، وتم تكوينها ل CIR نفسه مثل الدائرة، يجب ألا ترى هذه القيم تتزايد أبدا. إذا رأيت تلك القيم تتزايد، وقمت بمطابقة CIR الحقيقي للدائرة، فإن شيئا ما في شبكة مزود الإطار لا يتم تكوينه بشكل صحيح.

مثال جيد على ذلك هو إذا اشتريت دائرة انعدام انعدام انعدام انعدام انعدام انعدام انعدام انعدام انعدام انعدام انعدام انعدام انعدام انعدام الغطاء، ولكن لديك قيمة اندفاع. بعض الموفرين يبيعون الدائرة الافتراضية الدائمة الصفرية (CIR). لا بأس بذلك للبيانات، ولكنه يتسبب في حدوث مشاكل في جودة الصوت. إذا نظرت إلى إخراج الأمر من دائرة انعدام انعدام انعدام انعدام انعدام المحولات (CIR(، فإن عدد حزم DE أو FECN يساوي عدد حزم الإدخال. لاتخاذ هذه خطوة أبعد، إذا كان لديك PVC مزود من قبل الناقل على سرعة 128 كيلو بت و CIR الخاص بالموجه تم تعيينه على 512 كيلوبت، فأنت ترى زيادة هذه العدادات (بمعدل أبطأ). تذكر أنك تنظر فقط إلى الحزم التي تأتي إلى واجهة الموجه وأن هذا المعدل يتم التحكم فيه بواسطة معلمات تنظيم حركة مرور البيانات التي تم تكوينها على الموجه في الطرف الآخر من PVC. وعلى العكس من ذلك، يمكنك التحكم في الإدخال إلى الموجه الآخر الذي يتم من خلاله تكوين معلمات تنظيم حركة مرور البيانات على الطرف المحلي.

من المهم للغاية عدم تجاوز CIR الخاص بمعرف فئة المورد (PVC (الذي تم توفيره بواسطة شركة النقل. يمكنك أن تكون أسفل CIR بدون مشاكل. على أي حال، إذا تجاوزتها، سترى إزدحاما.

السبب أنت يستطيع أن يرى الازدحام في هذا أسلوب لأن ال CIR أن يكون شكلت ل خاص PVC على إطار مفتاح يملي المعدل أن حركة مرور يكون مررت من قبل أن مفتاح (ل أن PVC(. عندما يتم تجاوز CIR الذي تم تكوينه على محول الإطارات بمعدل البيانات الفعلي الذي يستلمه، يجب أن يقوم بتخزين الإطارات التي تتجاوز CIR مؤقتا حتى تتوفر السعة لإعادة توجيه الحزم التي تم تخزينها مؤقتا. يحصل أي ربط أن يكون المخزن مؤقتا إما على مجموعة DE بت أو ال FECN بت يثبت بواسطة الإطار مفتاح.

كما هو الحال دائما، تحتاج أيضا إلى فحص إحصائيات الواجهة عن كثب، والبحث عن حالات السقوط أو الأخطاء للتأكد من ان كل شيء يعمل بشكل صحيح في الطبقة الفعلية. للقيام بذلك، أستخدم الأمر <u>show interface</u>.

أما كيفية إرتباط هذا بموجه الرجفان إذا حدث هذا، وبعض الحزم تحتاج إلى التخزين المؤقت في شبكة الإطارات، ويكون لها زمن وصول أطول في الوصول إلى الموجه عن بعد. ومع ذلك، عندما لا يكون هنالك إزدحام، فإنهم يتجاوزون زمن الانتقال الذي تتوقعه عادة. وهذا يتسبب في حدوث تباين في وقت دلتا بين الحزم التي تم استقبالها في الموجه البعيد. وبالتالي، رجفان.

#### <span id="page-5-1"></span>تشظية

يقترن التجزئة بتأخير تسلسل أكثر من إرتباطها بالتوتر. ولكن، في ظروف معينة، يمكن ان يكون السبب للرجفان. يجب تكوين التجزئة دائما في فئة خريطة ترحيل الإطارات عند إجراء صوت مضغوط. يحتوي تكوين هذه المعلمة على تأثيرين على الواجهة. التأثير الأول هو أن كل الحزم الأكبر من الحجم المحدد تكون مجزأة. والتأثير الثاني أقل وضوحا، ولكنه لا يقل أهمية. إذا نظرت إلى الواجهة التي تم تكوين التجزئة عليها، فيمكنك رؤية تأثير هذا الأمر. بدون تجزئة، تظهر إستراتيجية قوائم الانتظار الموضحة في إخراج الأمر show interface x ان قوائم انتظار الخروج الأول (FIFO) قيد الاستخدام. بمجرد تطبيق التجزئة على فئة خريطة ترحيل الإطارات، يعرض إخراج هذا الأمر إستراتيجية قوائم الانتظار على أنها مزدوجة-FIFO. وهذا يؤدي إلى إنشاء قائمة انتظار الأولوية التي يتم إستخدامها لحركة مرور الصوت على الواجهة. من المقترح بشدة تعيين قيمة التجزئة على القيم التي يتم نصحها في <u>[قسم التجزئة](//www.cisco.com/warp/customer/788/voice-qos/voip-ov-fr-qos.html)</u> من VoIP *عبر ترحيل الإطارات مع* مستند *جودة الخدمة*. إذا كنت لا تزال تواجه مشاكل رجعية في القيمة الموصى بها، فقم بخفض قيمة التجزئة خطوة واحدة في كل مرة حتى تصبح جودة الصوت مقبولة.

#### <span id="page-5-2"></span>قوائم الانتظار

هناك طريقتان قوائم انتظار مقبولتان بشكل عام استخدمتا لحركة مرور VoIP في هذا النوع من البيئة:

- [قوائم انتظار أولوية RTP IP](//www.cisco.com/en/US/docs/ios/12_0t/12_0t7/feature/guide/friprtp.html)
- [قوائم انتظار المهلة المنخفضة](//www.cisco.com/en/US/docs/ios/12_1t/12_1t2/feature/guide/dtfrpqfq.html)

يجب إستخدام إحدى الطريقتين أو الأخرى، ويجب عدم تكوينها معا. إذا بدت عملية قوائم الانتظار صحيحة وفقا للوثائق، عندئذ يمكنك أن تستنتج أن قوائم الانتظار تعمل بشكل صحيح وأن المشكلة تقع في مكان آخر. قوائم الانتظار ليست بشكل عام سببا للتشويش لأن التباينات في التأخير التي تم إنشاؤها بواسطتها صغيرة نسبيا. ومع ذلك، إذا لم يتم وضع حزم VoIP في قائمة الانتظار بشكل صحيح وكان هناك بيانات على نفس الدائرة، فيمكن أن ينتج عن ذلك رجفان.

## <span id="page-5-0"></span><u>القرار</u>

الرجفان هو أختلاف في زمن انتقال الحزمة للحزم الصوتية. يمكن أن تعوض مزاليج DSP الموجودة داخل الموجه عن بعض الرجفان، ولكن يمكن التغلب عليها من خلال الرجفان المفرط. ويؤدي ذلك إلى سوء جودة الصوت. إن سبب الرجفان هو أن الحزمة يتم وضعها في قائمة الانتظار أو تأخيرها في مكان ما في الدائرة، حيث لم يكن هناك تأخير أو قوائم انتظار للحزم الأخرى. وهذا يتسبب في حدوث أختلاف في زمن الانتقال. يمكن أن ينتج الرجفان عن كل من التكوين الخاطئ للموجه وسوء تكوين PVC بواسطة الناقل أو الموفر.

## <span id="page-6-0"></span><mark>معلومات ذات صلة</mark>

- <u>[دعم تقنية الصوت](//www.cisco.com/en/US/tech/tk652/tsd_technology_support_category_home.html?referring_site=bodynav)</u>
- [دعم منتجات الاتصالات الصوتية والاتصالات الموحّدة](//www.cisco.com/en/US/products/sw/voicesw/tsd_products_support_category_home.html?referring_site=bodynav)
- [استكشاف أخطاء خدمة IP الهاتفية من Cisco وإصلاحها](http://www.amazon.com/exec/obidos/tg/detail/-/1587050757/002-9901024-1684829?referring_site=bodynav)
	- [الدعم الفني Systems Cisco](//www.cisco.com/cisco/web/support/index.html?referring_site=bodynav)

ةمجرتلا هذه لوح

ةيل المادة الله من الناساب دنت ساب دنت مادينين تان تون تان ال ملابات أولان أعيمته من معت $\cup$  معدد عامل من من ميدين في عمرية أن على ميدين في المعامل م امك ققيقا الأفال المعان المعالم في الأقال في الأفاق التي توكير المالم الما Cisco يلخت .فرتحم مجرتم اهمدقي يتلا ةيفارتحالا ةمجرتلا عم لاحلا وه ىل| اًمئاد عوجرلاب يصوُتو تامجرتلl مذه ققد نع امتيلوئسم Systems ارامستناه انالانهاني إنهاني للسابلة طربة متوقيا.